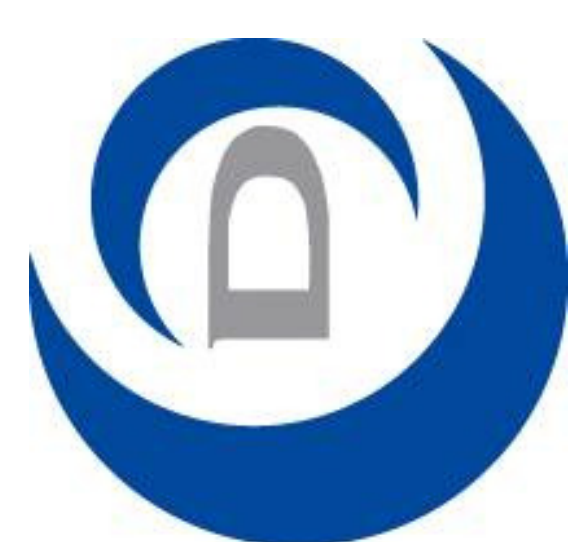

**GUIDE PRATIQUE TORISAT** ION EPRA

COMON

Document GPMD-COMON

Index 01 09-2016

# ທ PROGRÈ Щ D MOTEUR

## L'émetteur monocanal Com'On

Le clavier de réglage : il permet l'injection et le vidage du code et le réglage des fins de

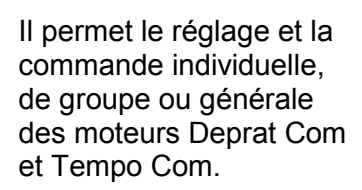

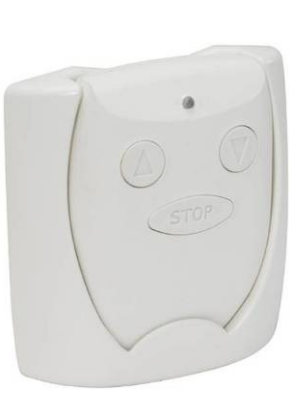

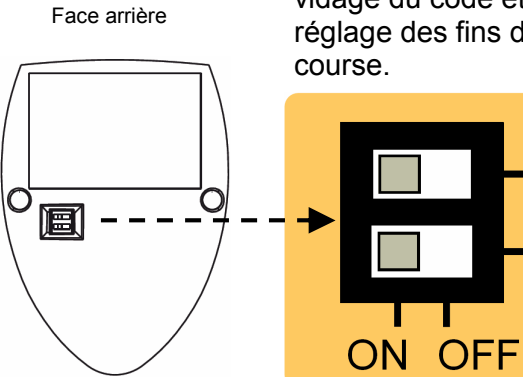

# Injecter le code

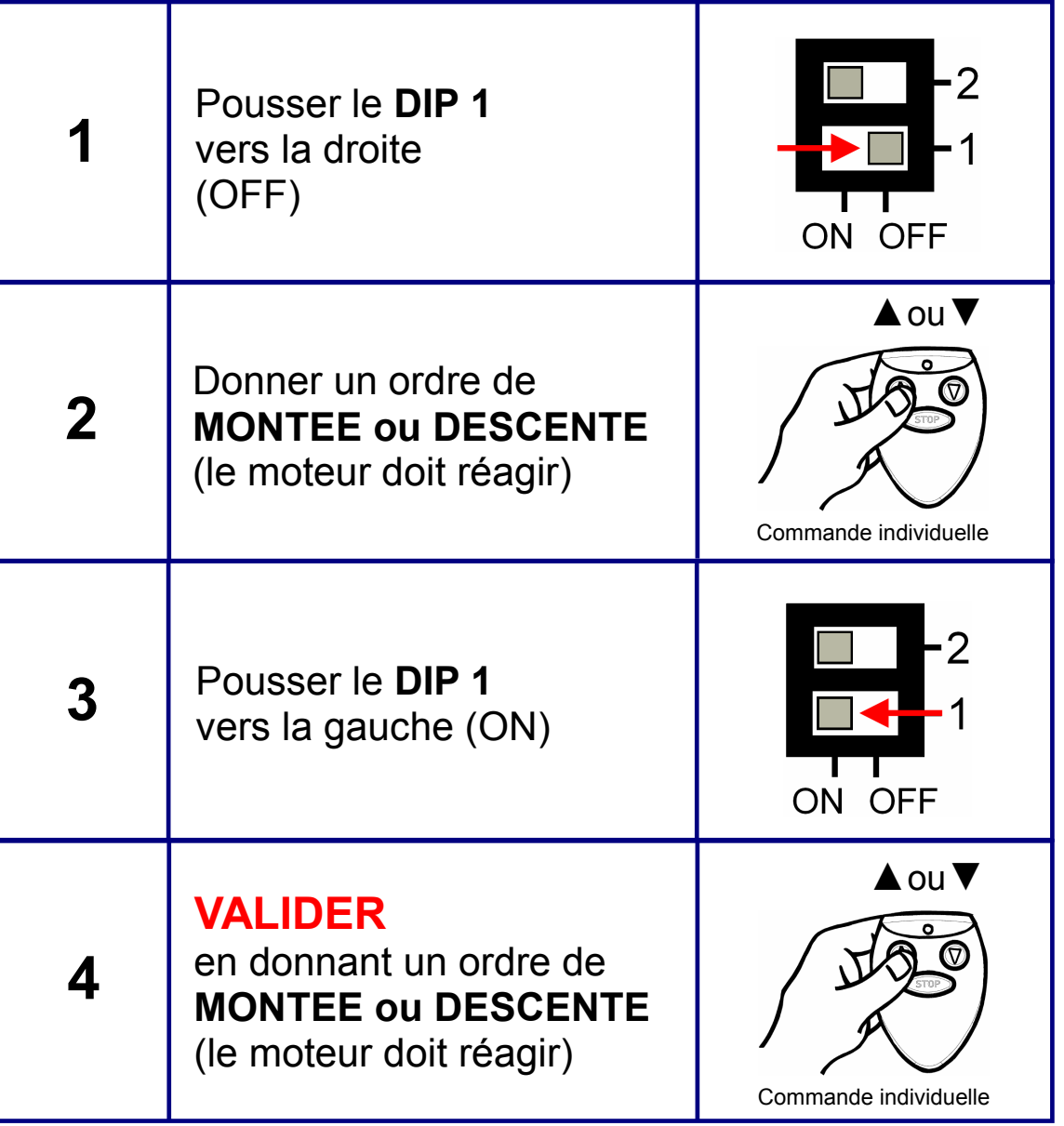

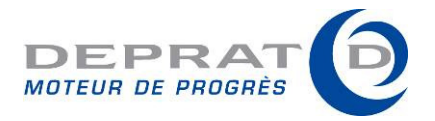

## Réglage des fins de course

## UTILISER TOUJOURS L'EMETTEUR DE COMMANDE INDIVIDUELLE

- 1. Pousser le DIP 1 vers la droite (OFF).
- 2. Pour régler le point haut : appuyer simultanément et en continu sur les touches montée et stop de l'émetteur. Le volet monte.
- 3. Relâcher les touches de l'émetteur lorsque le point haut est atteint. Le fin de course haut est enregistré.
- 4. Pour régler le point bas : appuyer simultanément et en continu sur les touches descente et stop de l'émetteur. Le volet descend.
- 5. Relâcher les touches de l'émetteur lorsque le point bas est atteint. Le fin de course bas est enregistré.
- 6. Pousser le DIP 1 vers la gauche (ON).
- 7. Valider en donnant un ordre de montée ou de descente.

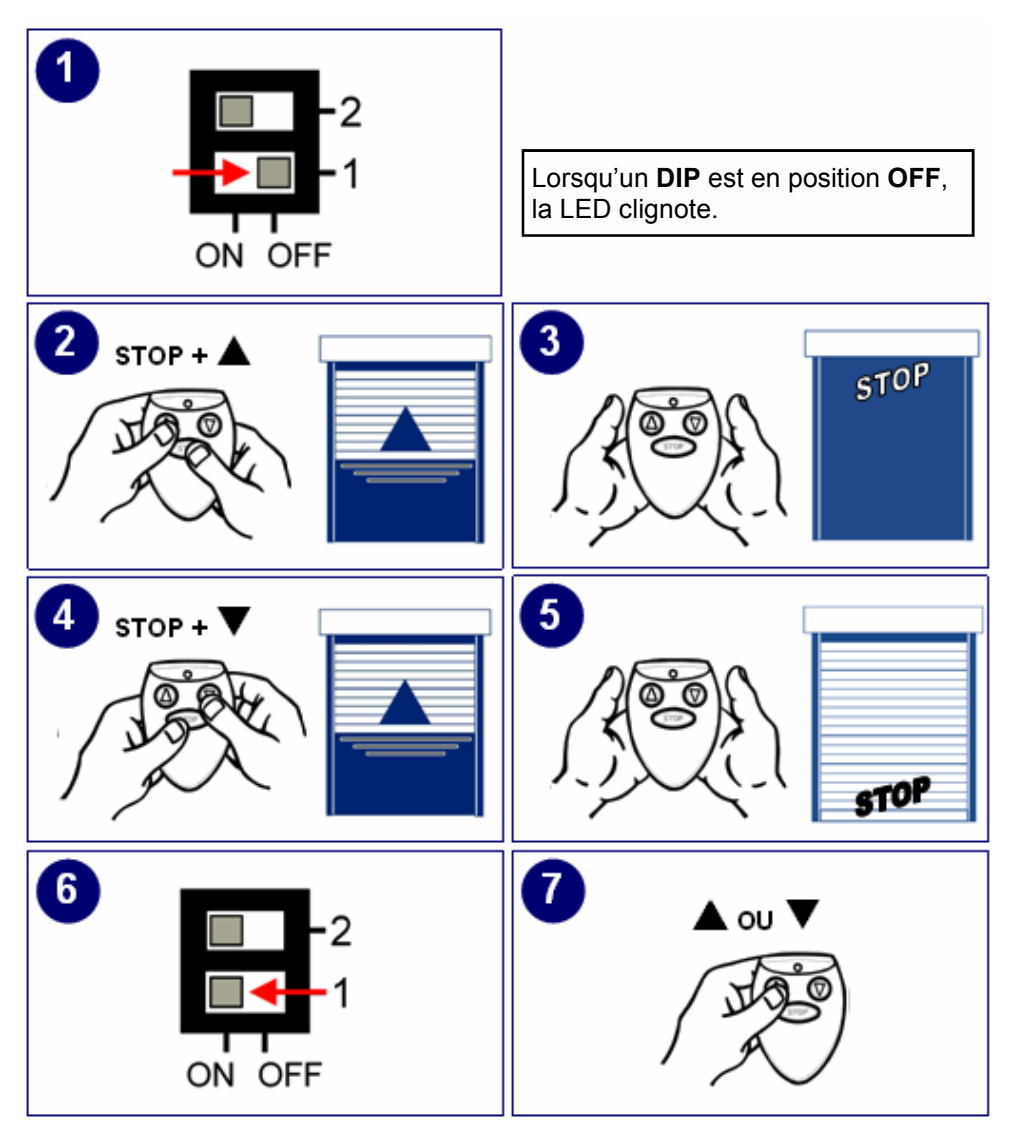

## Réapprentissage des fins de course

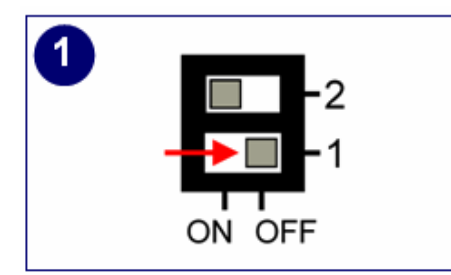

1. Pousser le DIP 1 vers la droite (OFF) de la télécommande individuelle.

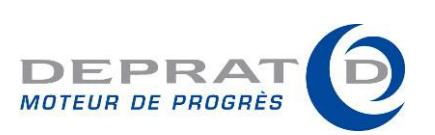

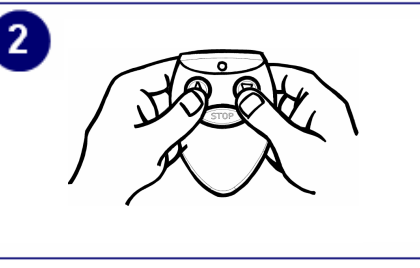

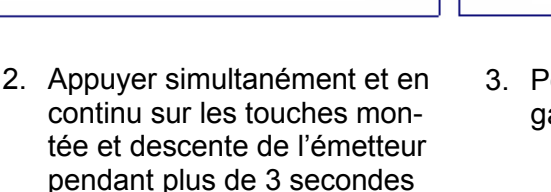

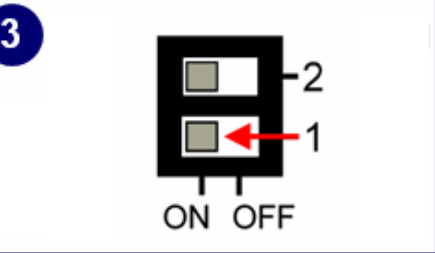

3. Pousser le DIP 1 vers la gauche (ON).

#### Ajuster le sens de rotation du moteur

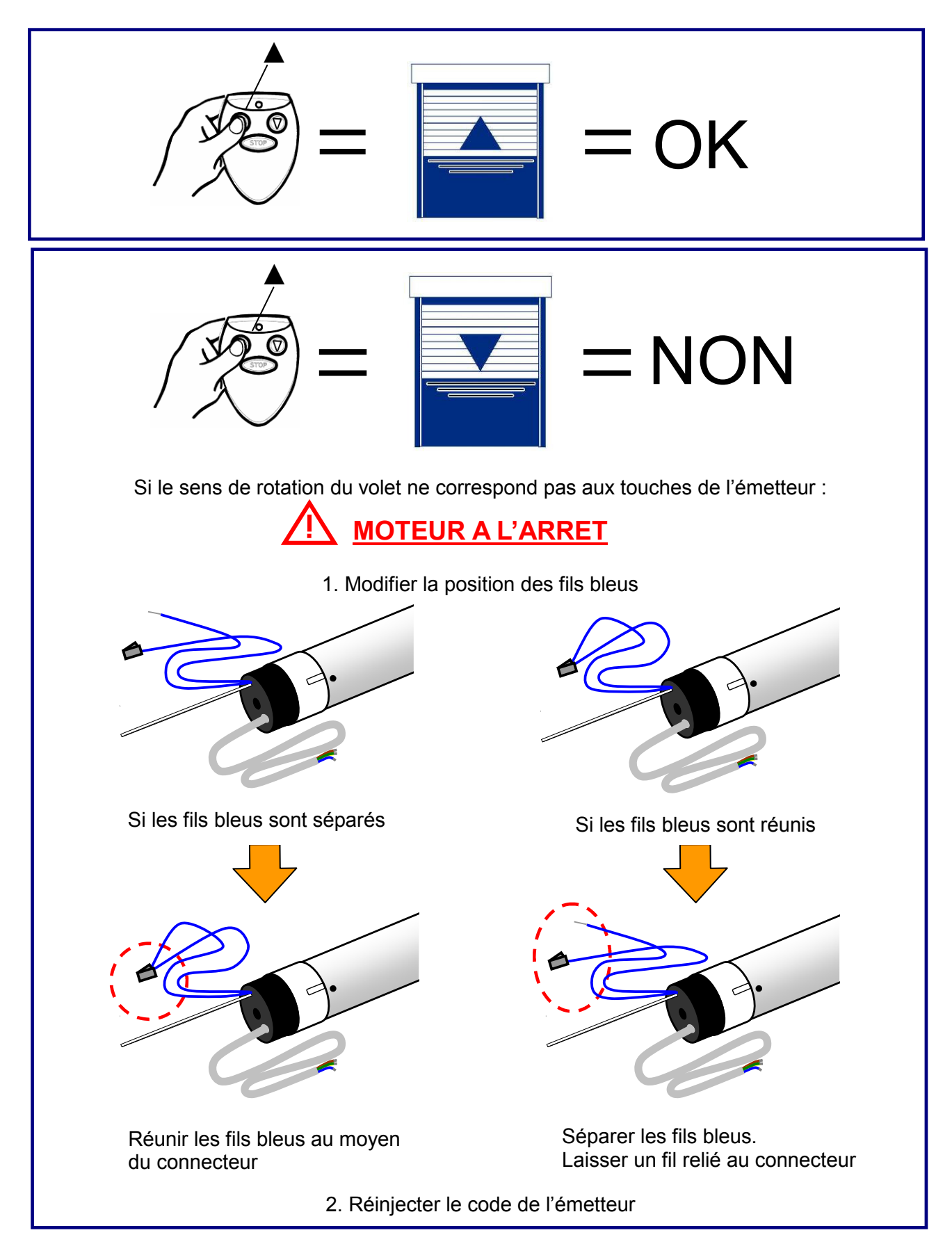

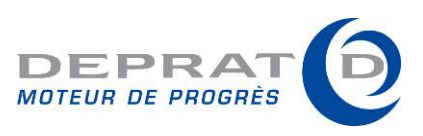

#### Programmer une commande générale

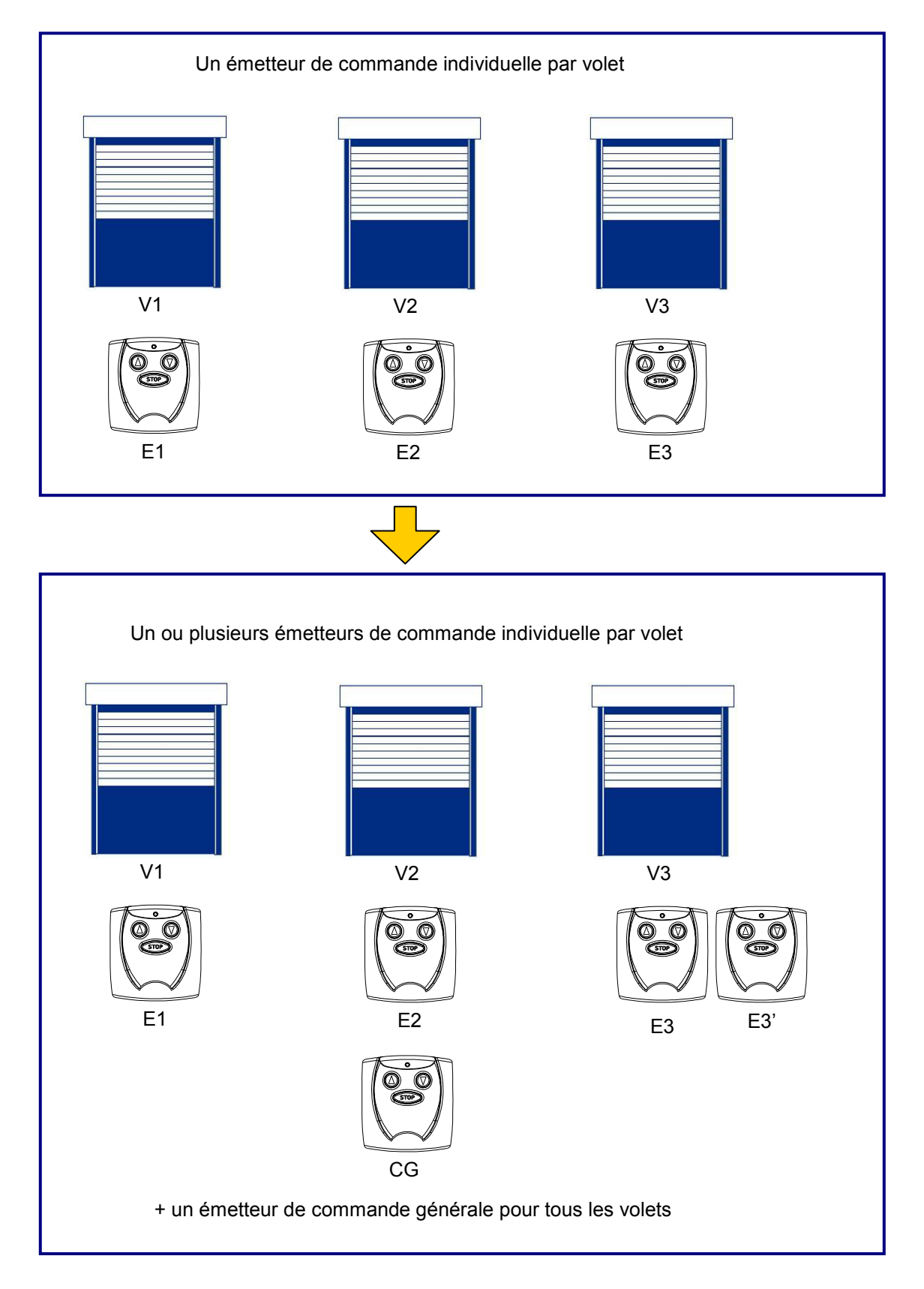

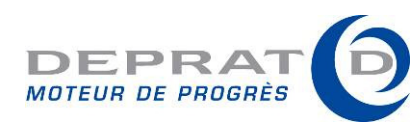

#### 1. Vider le code du premier volet

Depuis l'émetteur de commande individuelle du premier volet

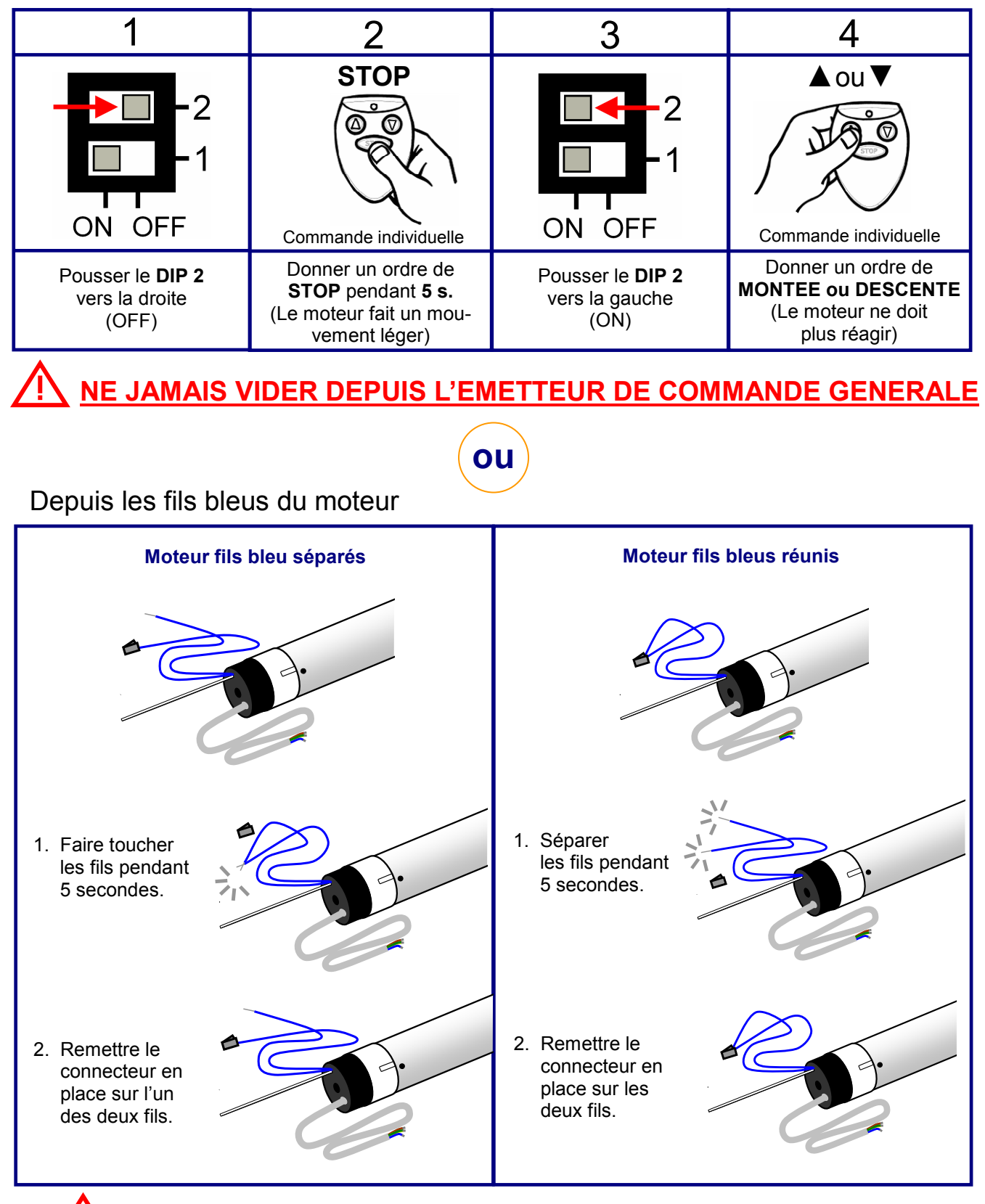

EFFECTUER CETTE OPERATION MOTEUR

SOUS TENSION MAIS MOTEUR A L'ARRET

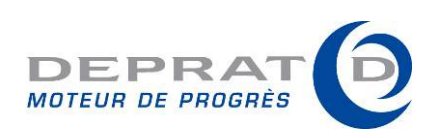

## 2. Injecter le code des émetteurs à mémoriser

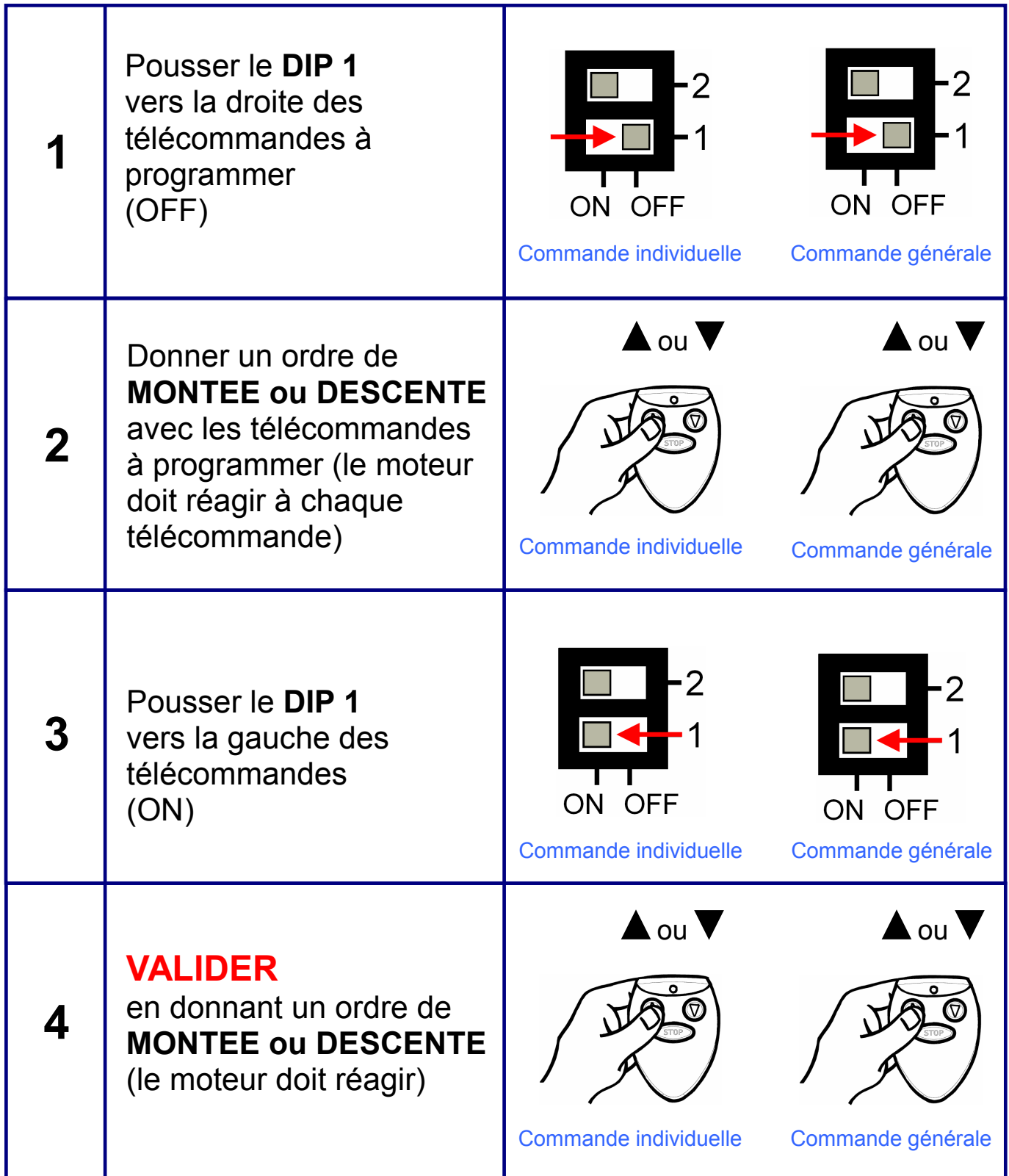

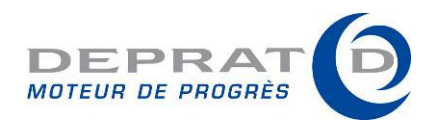

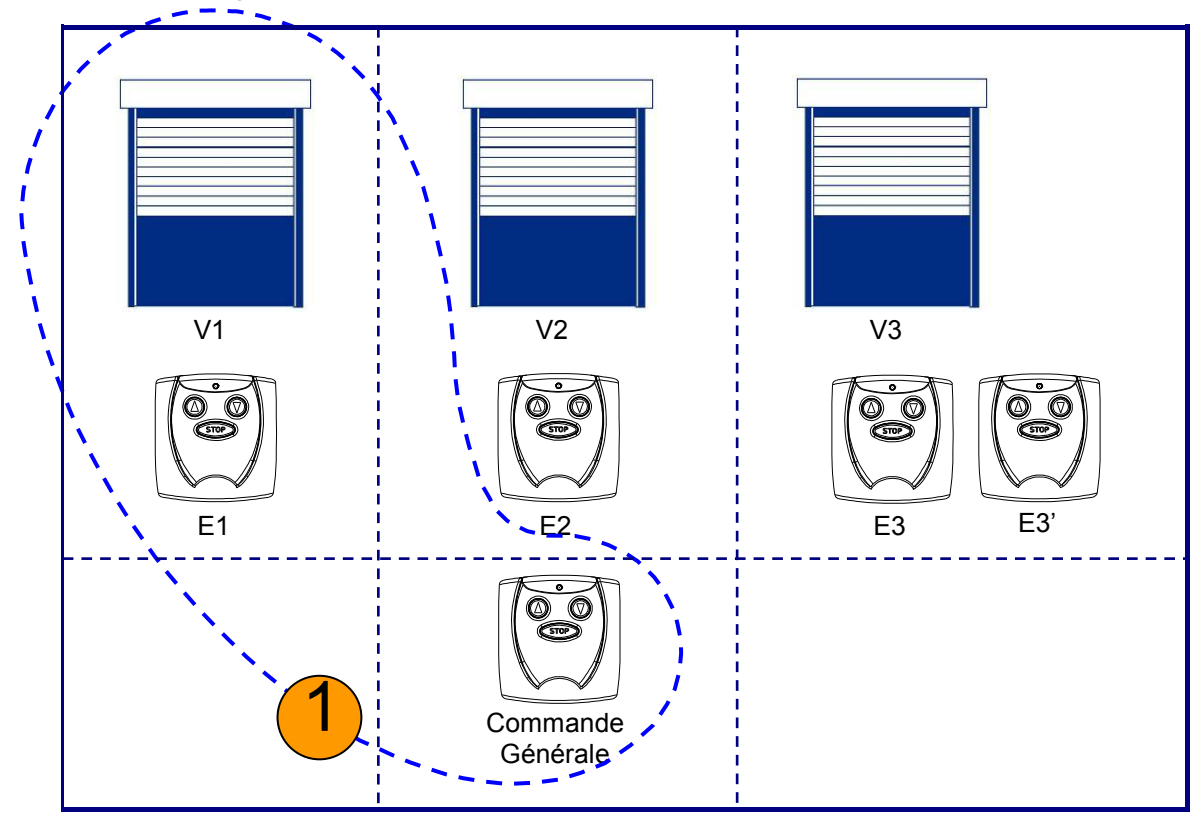

La programmation du premier volet est maintenant effectuée.

Procéder de la même façon pour le volet V2, puis pour le volet V3

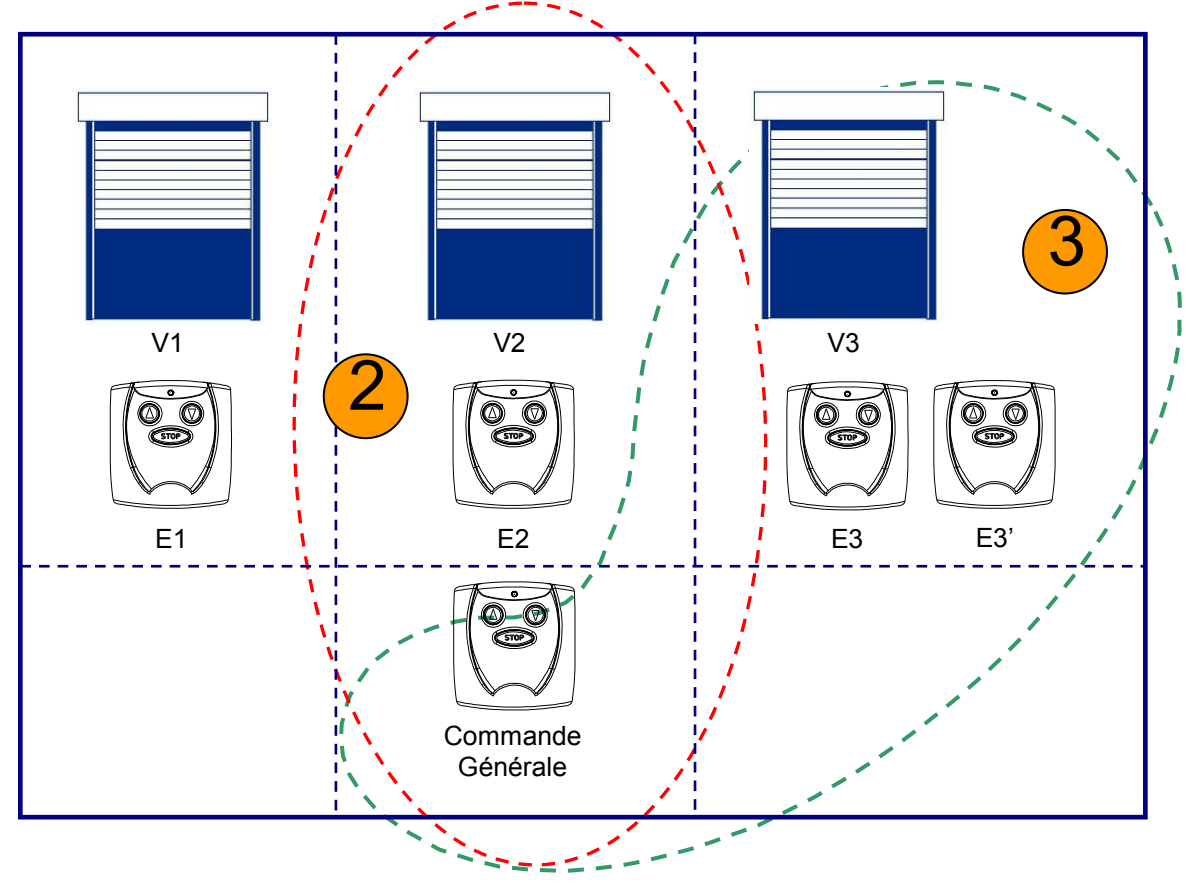

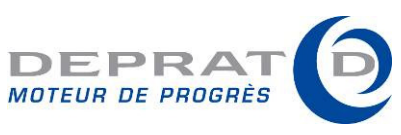

## Les autres émetteurs DEPRAT COM

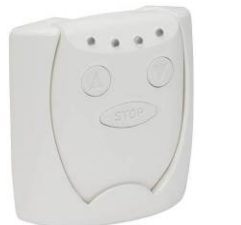

#### L'émetteur COM'ON 4 (réf. 010COMON-4)

Emetteur disposant de 4 canaux pour la commande individuelle ou de groupe de moteurs.

#### Pour sélectionner un canal

Com'on 4 - Version 1

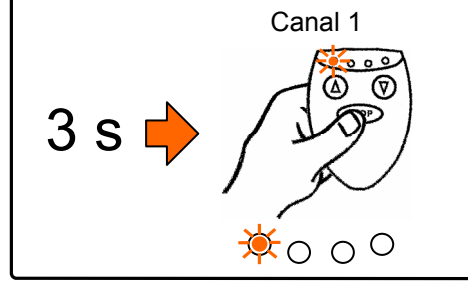

Un appui continu pendant 3 secondes sur la touche STOP permet d'entrer en mode SELECTION.

La LED 1 clignote.

Un appui supplémentaire sur la touche STOP permet de passer au canal suivant. La LED correspondante clignote.

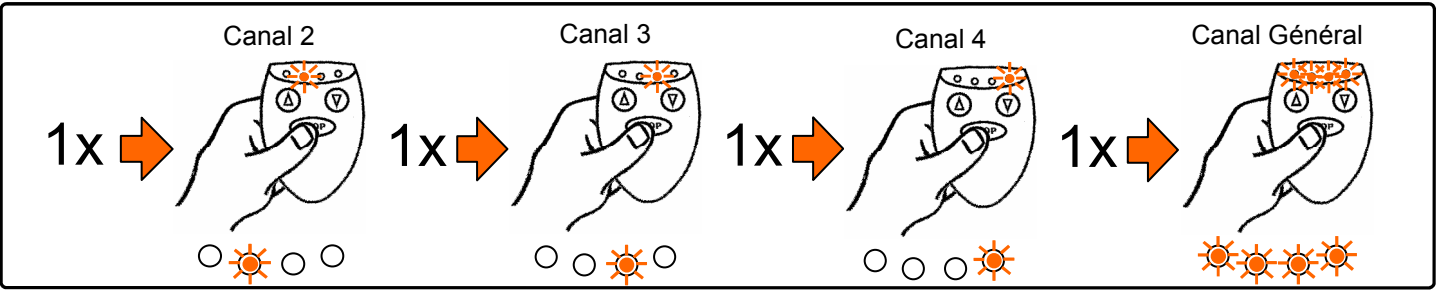

#### Com'on 4 - Version 2

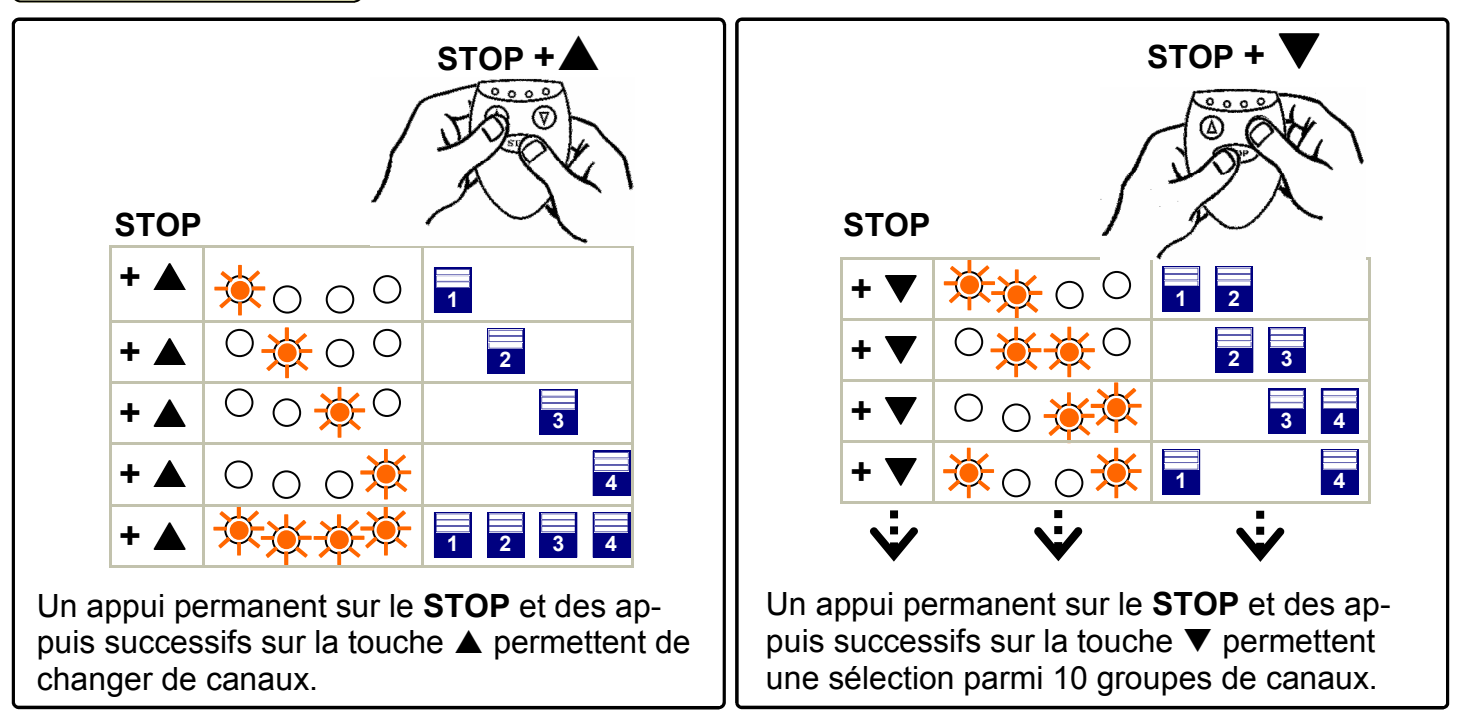

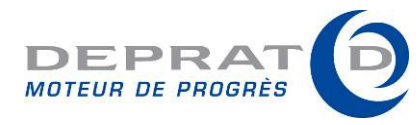

## Pour attribuer le canal 1 au volet 1

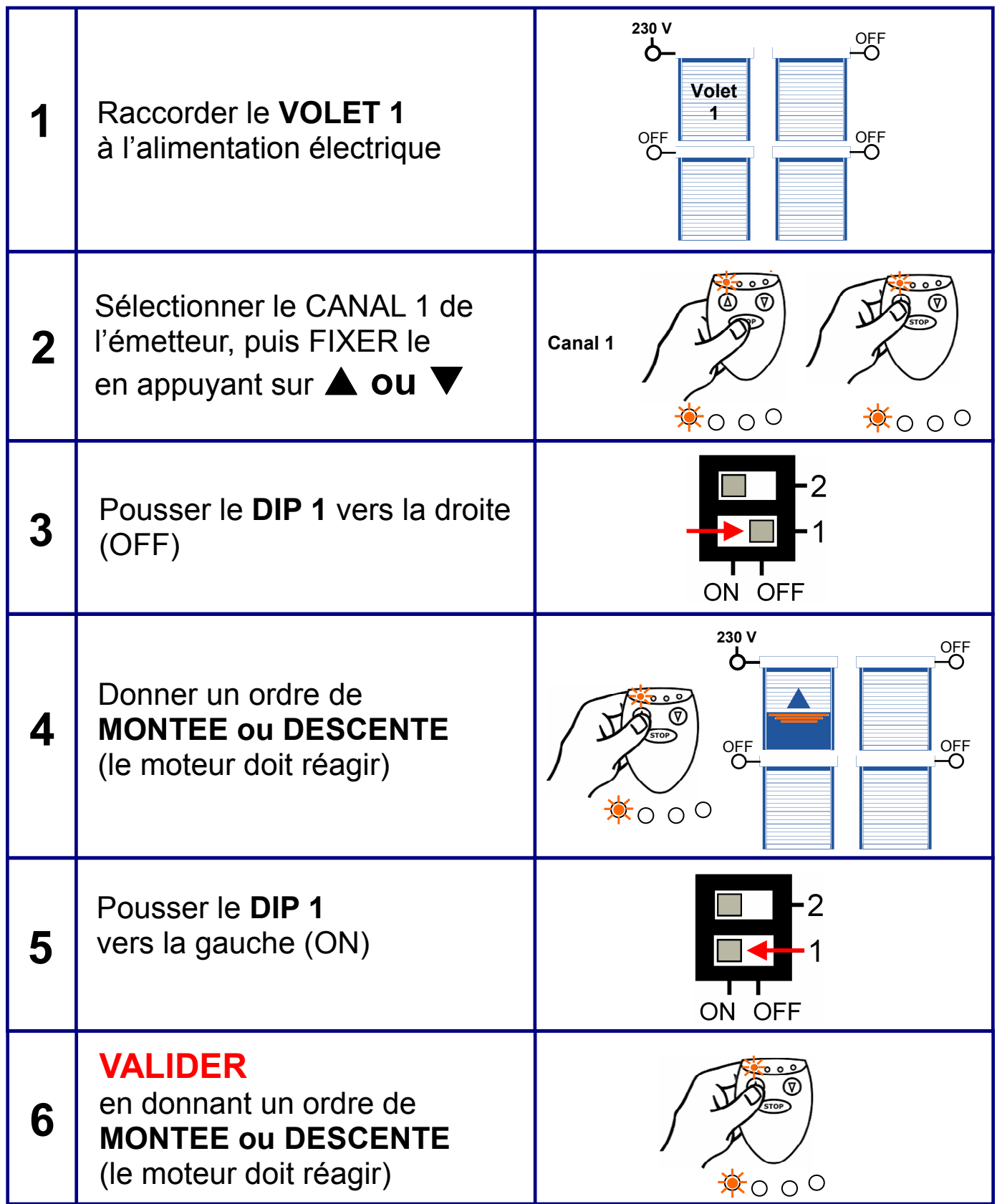

#### Pour attribuer les autres canaux :

Procéder de la même façon en branchant successivement les moteurs et en changeant à chaque fois de canal sur la télécommande.

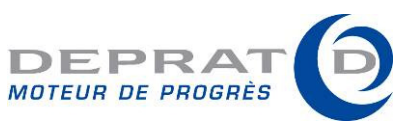

#### L'émetteur COM'ON REPLAY (réf. 010COMON-R)

Répète automatiquement les ordres de montée et de descente toutes les 24 heures !

## Le sélecteur trois positions

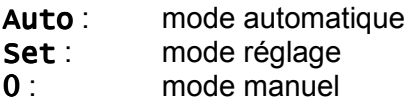

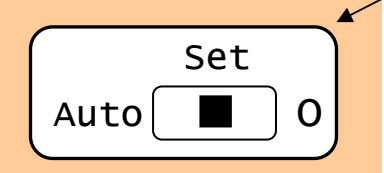

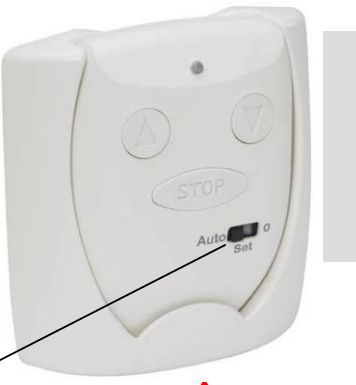

ATTENTION : PLACER LE SELECTEUR EN POSITION 0 POUR UTILISER LES DIP 1 et 2

#### Programmer un ordre de « MONTEE » automatique

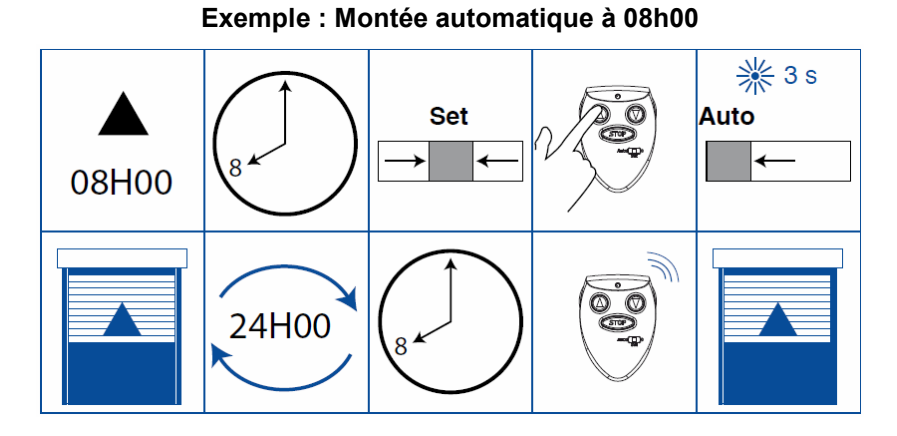

#### Programmer un ordre de « DESCENTE » automatique

Exemple : Descente automatique à 21h00

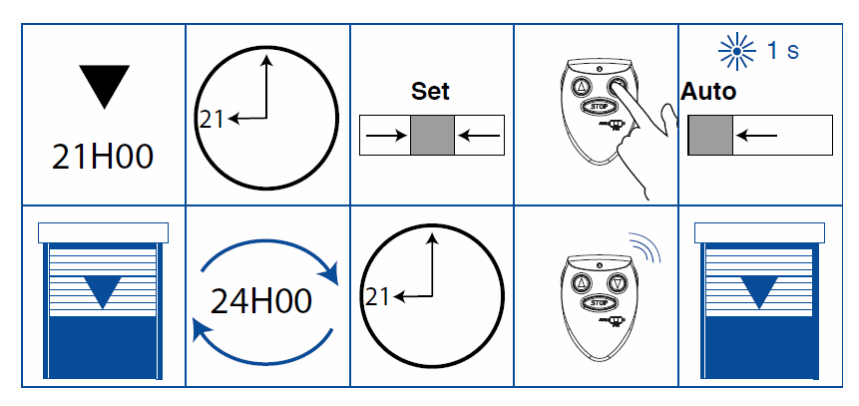

## Suspendre la programmation

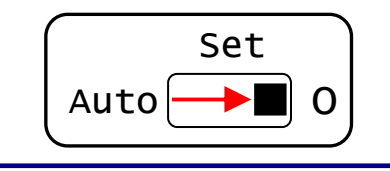

Placer le sélecteur sur la position O

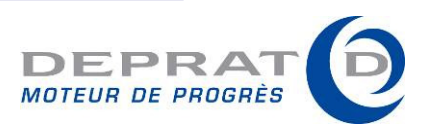

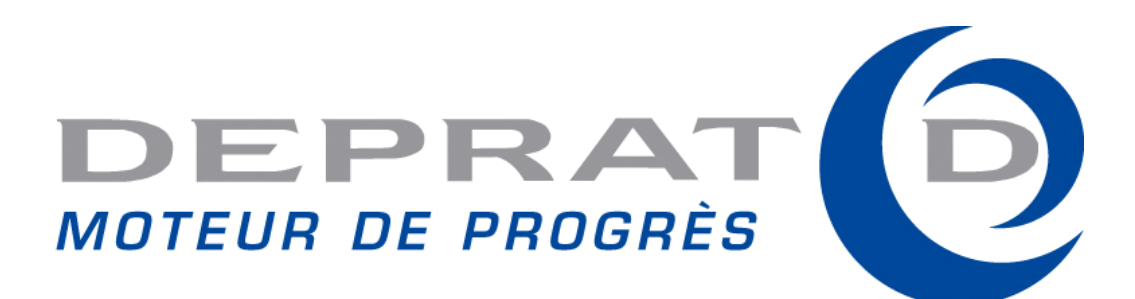

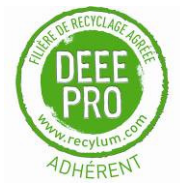

Document non contractuel. Nous nous réservons le droit de modifier à tout moment nos produits.

COPYRIGHT DEPRAT 09/2016

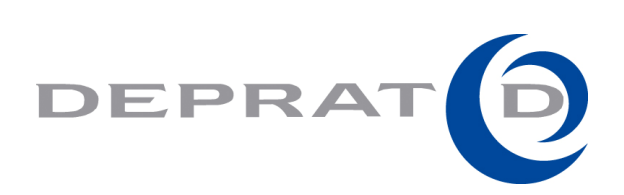

#### DEPRAT Jean SA

139 rue des Arts 59100 ROUBAIX SA au capital de 1 321.529€ - RCS Lille Métropole 409 225 547 TVA FR 33 409 225 547 www.deprat.com courriel : contact@deprat.com TEL : 03 20 89 68 00 - FAX : 03 20 89 68 01